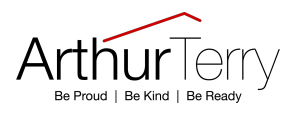

## **How do I access Go 4 Schools?**

Go to www.go4schools.com to log in and from the Login menu choose Parents login:

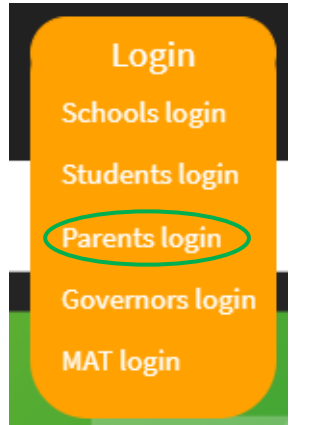

The first time you log in select the First-time User? tab:

## Sign in

Please note that not all login methods are supported by all schools.

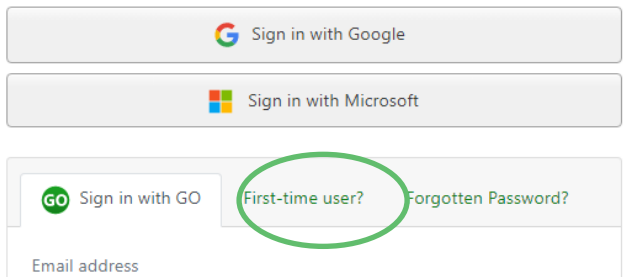

Use the Email address field to provide your email (that you've registered with school) and click New password:

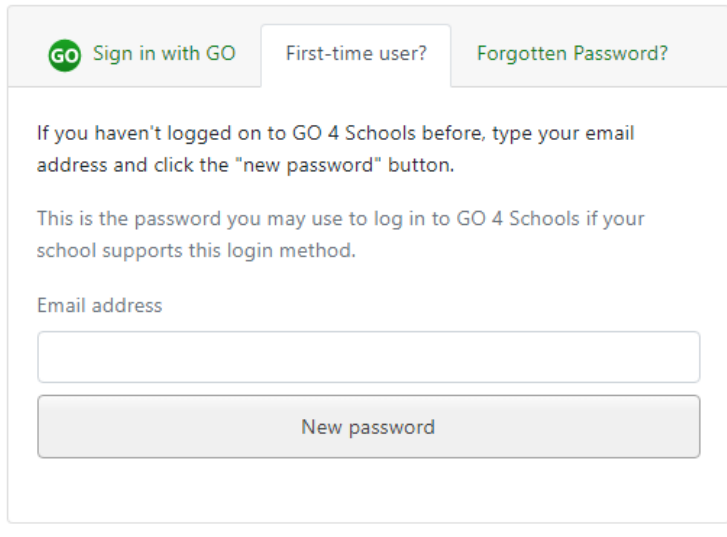

An email will be sent from GO 4 Schools to the email address you've submitted – it shouldn't take longer than 5 minutes, please check your Spam and Junk Email folder if you're not seeing this email.

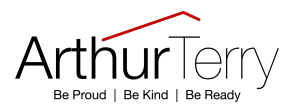

In the email, you'll find a link to set a password. Your password must conform to the following requirements:

- Be at least 8 characters long
- Have not been previously used on GO 4 Schools
- Contain the following:
- $\checkmark$  At least 1 uppercase character (from A Z)
- $\checkmark$  At least 1 lowercase character (from a-z)
- $\checkmark$  At least 1 numerical character (from 0-9)
- $\checkmark$  At least 1 special character (from @ # \$ % ^ & \*)

From now on, you can log in by entering your email address and password in the 'Sign in with Go' tab.

## **Logging out**

On the far right of the menu bar at the top extend the menu under your **UserName** and click **Logout**, this will log you out of the site completely.

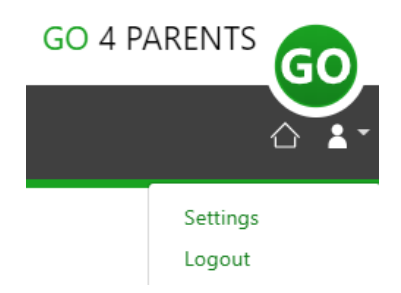